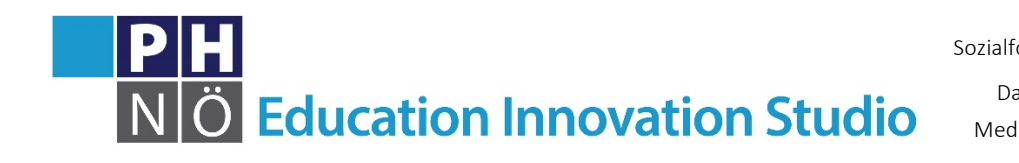

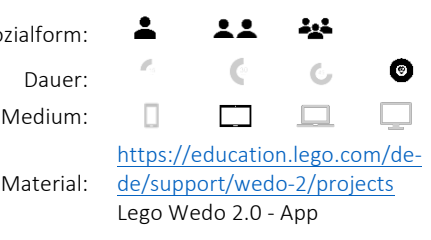

eis.ph-noe.ac.at

Karte Lego WeDo 2.0 #3 **Blütenbestäubung**

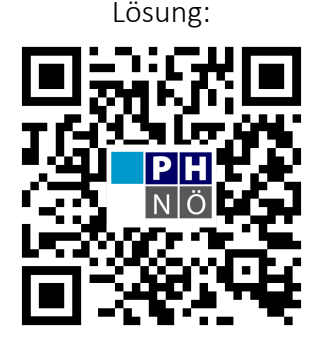

eis.ph-noe.ac.at/wedo3

## *Aufgabe:*

1. Öffne die Lego WeDo 2.0 App. Erstelle unter "Meine Projekte" ein neues Projekt. Die Anleitung findest du in der Modellbibliothek der Lego WeDo 2.0 - App unter "5.

**Blütenbestäubung**".

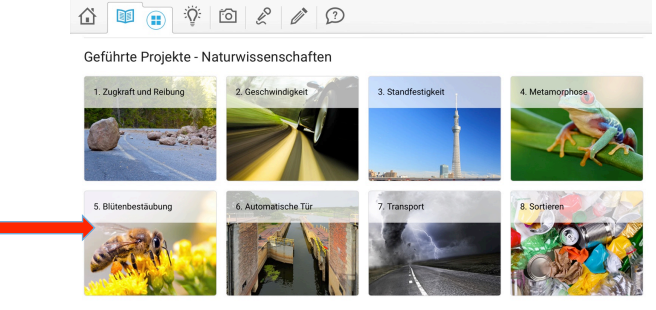

2. Baue nach Anleitung die Biene und die Blume!

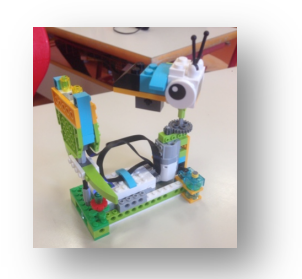

- 3. Programmiere die Biene, damit sie über die Blüte fliegen kann.
- 4. Versuche die Biene auch so zu programmieren, dass sie genau über der Blüte anhält.

## **Zusatzaufgaben:**

Füge Töne hinzu, damit die Biene summt oder lass das Licht auf dem Smarthub in verschiedenen Farben blinken!

Präsentiere den anderen dein Projekt oder filme es!